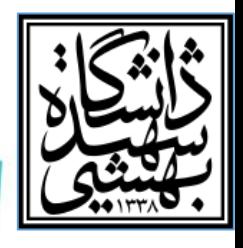

نظرسنجی دانشجویان در مورد برگزاری کالس ها

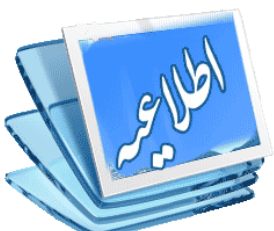

**شیوه نظرسنجی: -1 به سامانه گلستان )** ir.ac.sbu.golestan **)وارد شوید. -2 پس از ورود به سامانه با استفاده از نام کاربری و شناسه عبور ،قسمت ارزشیابی را انتخاب و دروس خود را مشاهده نمایید. -3 درس مورد نظر را انتخاب کرده و بر روی آن کلیک نمایید تا فرم مربوطه ظاهر شود. -4 در مقابل سوال ها،گزینه مورد نظر خود را به دقت انتخاب نمایید. -5 پس از تکمیل فرم، در قسمت پایین صفحه گزینه تأیید را انتخاب نمایید. -6 فرآیند گفته شده را به ازای هر یک از دروس تکرار نمایید.** نکته:1 **مشاهده نمره هر درس در پایان نیمسال منوط به انجام نظرسنجی مربوط به آن درس است. نکته:2 در صورتی که نظر سنجی دروس به طور کامل انجام نشود سامانه از ثبت نام عادی دانشجویان در نیمسال آینده جلوگیری خواهد کرد.**

> مهلت انجام نظر سنجی: شنبه /10/09 1402 لغایت پنجشنبه /21 10 1402/ )غیر قابل تمدید(

> > **مدیریت برنامه ریزی و ارزیابی آموزشی**